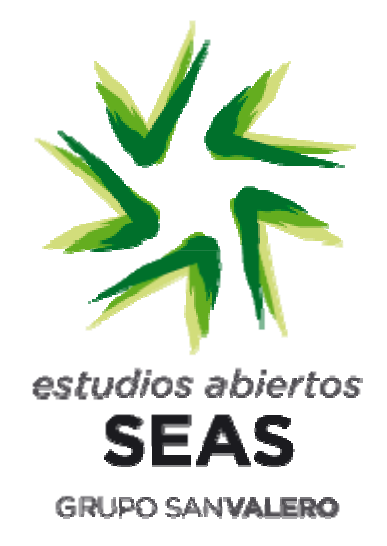

# PRÁCTICA PRESENCIAL **SISTEMAS DE SEGURIDAD**

FUNDACIÓN SAN VALERO SEAS, Centro de Formación Abierta **ZARAGOZA** 

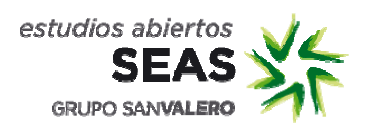

**Trabajo obligatorio** 

**Propuesta** 

### $LUGAR$   $DE$   $CELEBRACI$ ÓN

Instalaciones de Fundación San Valero, en c/ Violeta Parra 9 5001 15 Zaragoza 50015 Zaragoza<br>Planta B, de 10:00 a 14:00 h.

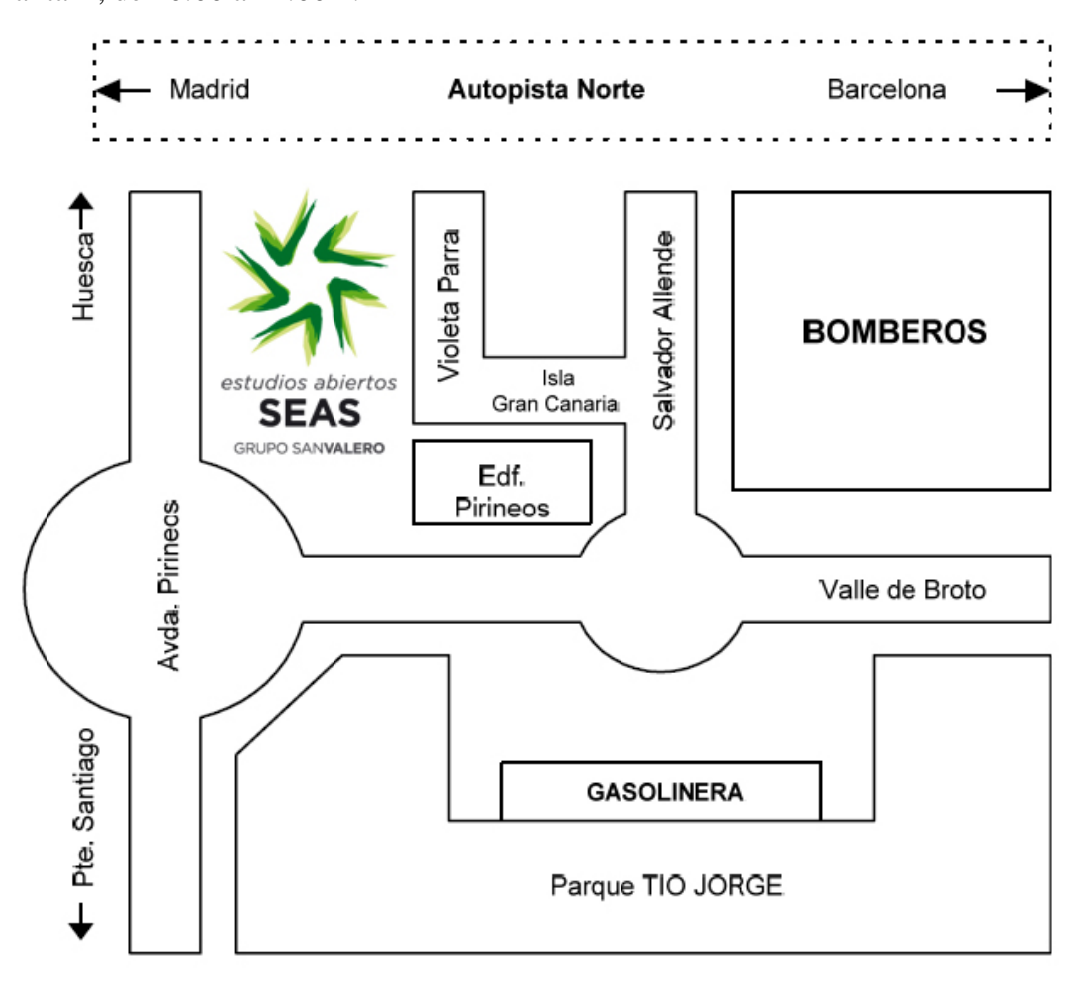

Las líneas de autobús que tienen parada en las proximidades de Fundación San Valero son: 29, 36, 35, 45, 42 y Ci1.

Para más información visitar la página Web http://www.urbanosdezaragoza.es/

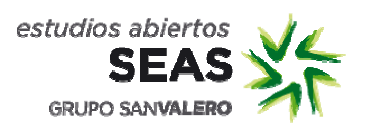

## Práctica presencial.

### Objetivos.

Conocer los elementos principales que componen un sistema de grabación IP.

Conocer las soluciones que ofrece un fabricante determinado y saber cuáles usar en un caso real.

Conocer las características que ofrece el digitalizador de vídeo Axis o una cámara IP y su software de grabación y gestión. Ser capaz de configurarlo de acuerdo a unas necesidades concretas.

### Presentación.

El mundo de la video vigilancia por CCTV está cambiando radicalmente en los últimos años. La mayor parte de las instalaciones antiguas eran de tipo analógico, es decir. constaba de cierto número de cámaras que ofrecían una señal de video analógico que llegaba a un grabador de analógico (en cintas los más antiguos y discos duros los más modernos). Si en la instalación se deseaba además supervisar el sistema se añadía un multiplexor que conectado a las salidas en bucle (loop) del grabador permitía a un vigilante supervisar las cámaras en tiempo real viendo en un mismo monitor una cuadrícula con todas las cámaras o partes de las mismas en rotación.

En la actualidad, lo habitual es instalar un sistema de CCTV IP compuesto por cámaras IP, grabadores digitales (habitualmente mediante un software específico instalado en un PC) y estaciones de supervisión (cualquier PC de la red). Las ventajas que ofrecen frente al sistema tradicional son muchas:

- Pueden ofrecer una mayor calidad de video (actualmente algunas son HD) y el  $\bullet$ vídeo que ofrecen es de escaneado progresivo frente al entrelazado de las cámaras analógicas.
- · Todos los parámetros de configuración son accesibles desde la red a través de un PC.
- Se puede aprovechar el cableado ethernet existente en una instalación para añadir un sistema de CCTV IP sin una inversión grande en cableado.
- Se puede migrar una instalación de CCTV analógico a una IP conservando las cámaras analógicas y añadiendo codificadores de video que transforman el video analógico a flujo de video por IP.
- Admiten alimentación PoE (Power over Ethernet), de modo que con un solo cable viajan datos y alimentación.
- Se pueden conectar otros dispositivos detectores o actuadores y configurar la cámara o codificador para actuar dependiendo de la situación.
- Confiere al sistema una total accesibilidad remota incluso a través de internet.

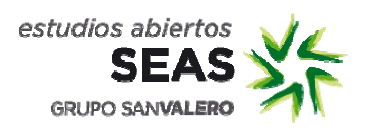

Código: FC\_1045-03 Página: 4/13

## Vista de la cámara.

Vista frontal.

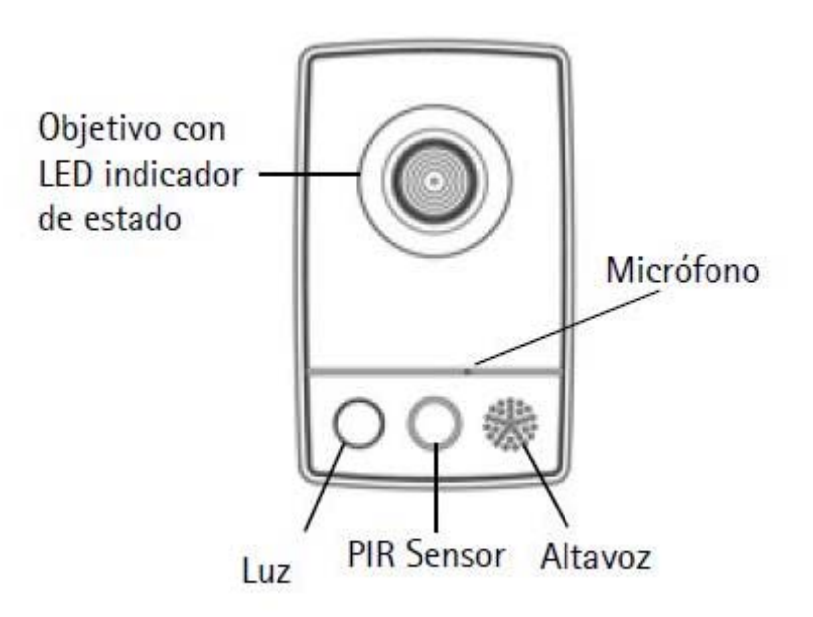

## Vista posterior

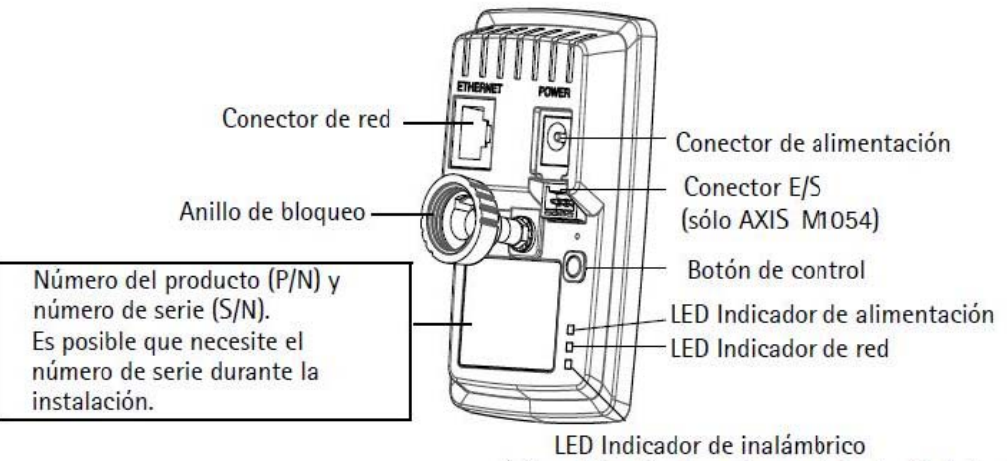

(sólo está activado en los modelos inalámbricos)

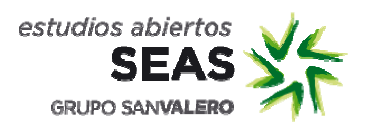

### Conector

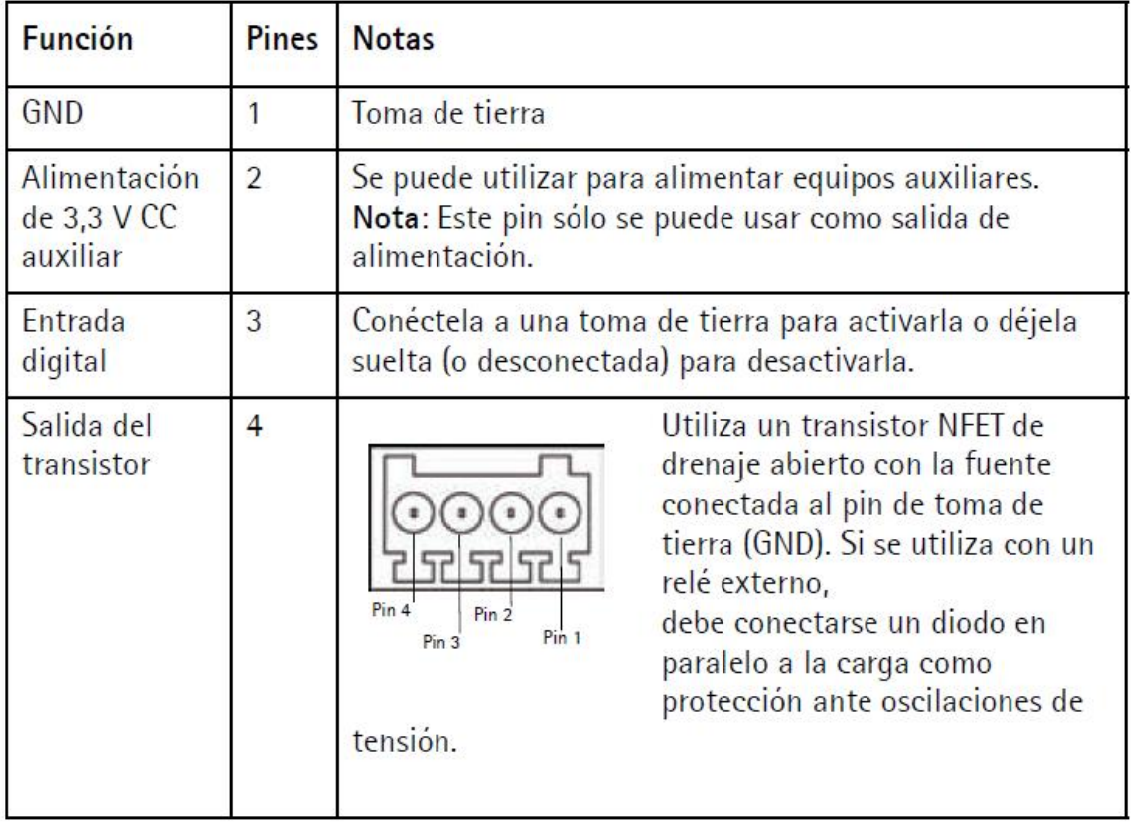

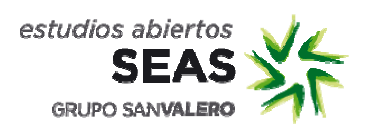

Trabajo obligatorio

Código: FC\_1045-03 Página: 6/13

## Propuesta

## Desarrollo de la práctica.

1. Identifica la cámara en la red mediante la aplicación "AXIS IP Utility".

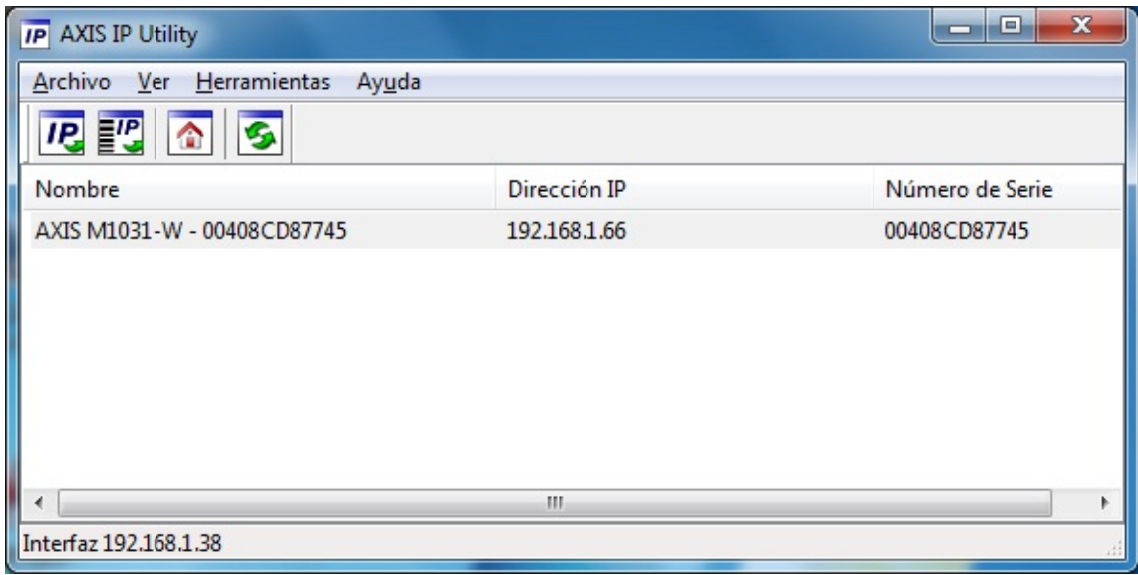

- 2. Configuraciones básicas.
- 2.1. Usuarios.

Crea un usuario de cada tipo y observa las diferencias entre sus permisos.

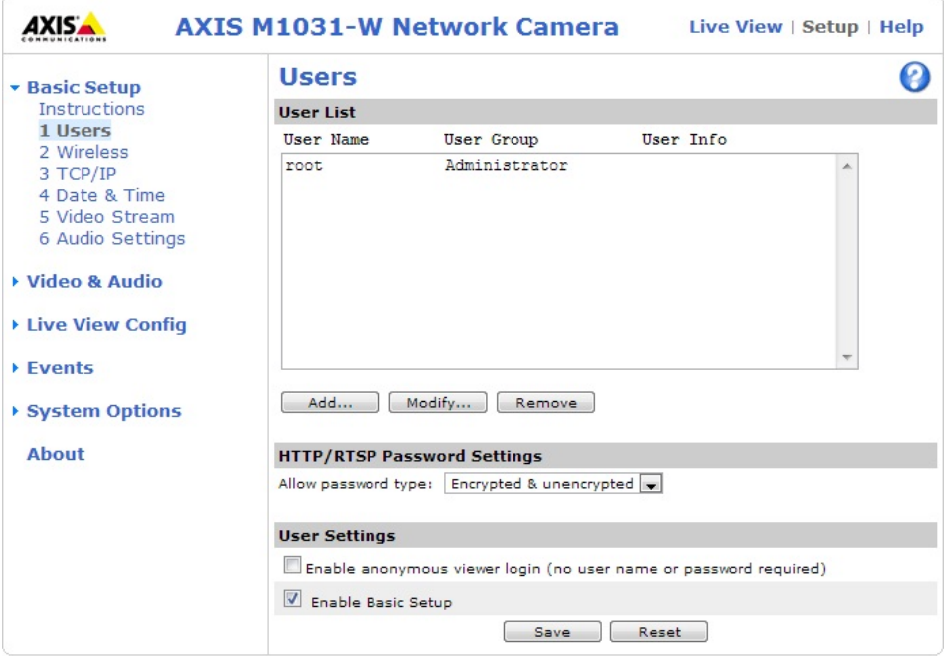

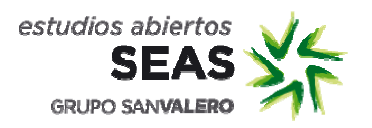

### $2.2.$ .2. Conexión wifi.

Activa la conexión wifi de la cámara y conecta a una red.

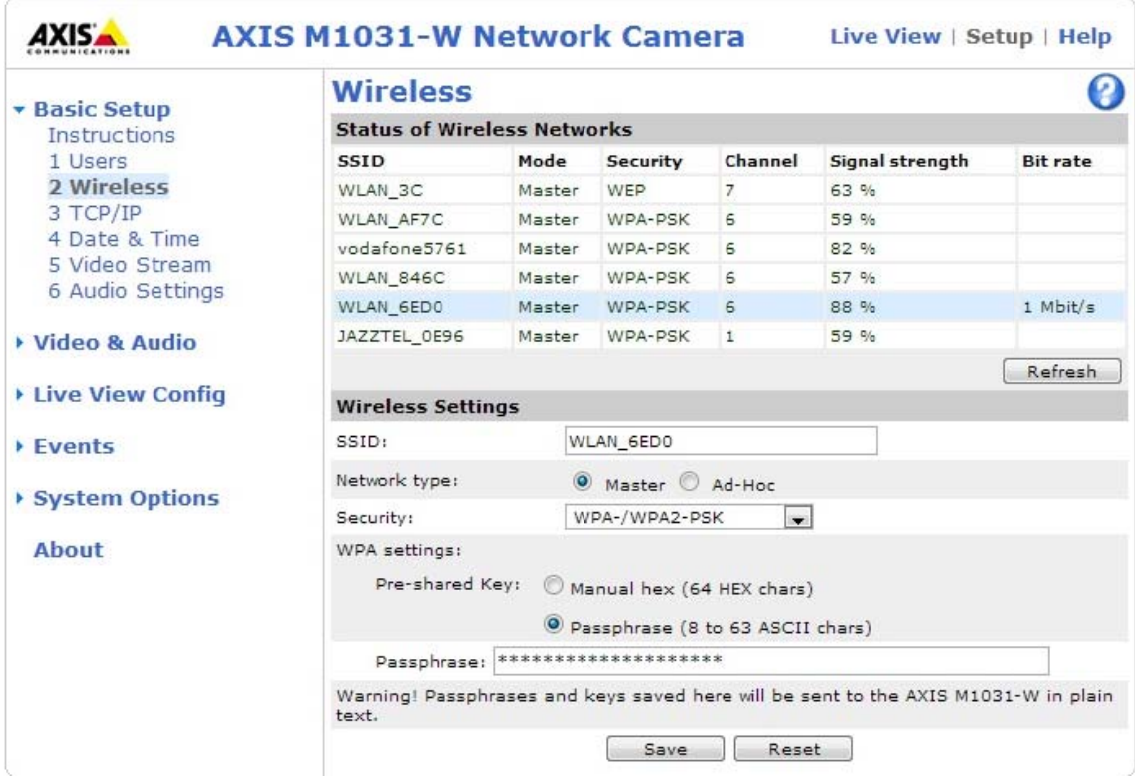

#### $2.3.$ 2.3. Direc cción IP.

Configura la cámara para usar una dirección IP estática en lugar de dinámica.

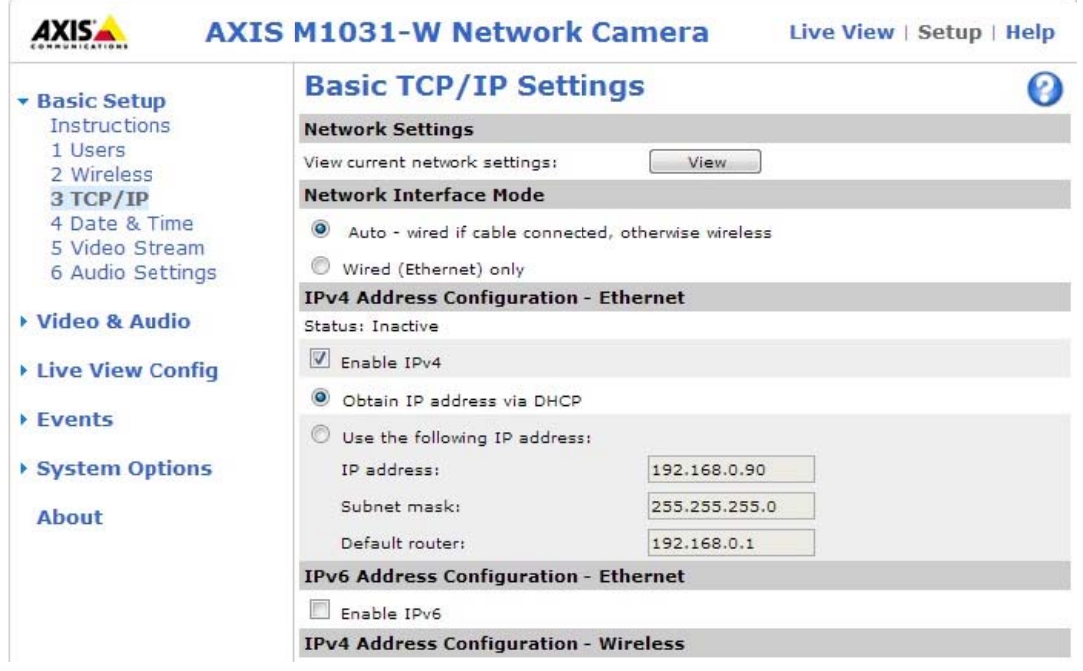

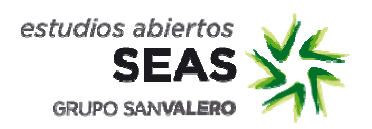

 $2.4.$ 2.4. Ajuste de fecha y hora.

Configura la fecha y hora de la cámara.

Activa el ajuste horario automático para el cambio de hora verano / invierno.

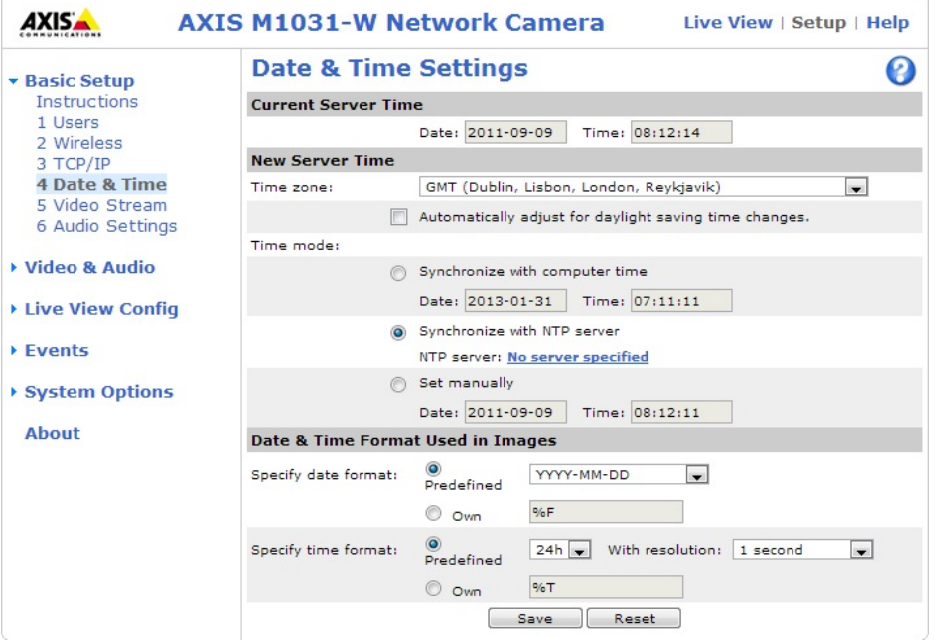

 $2.5.$ 2.5. Ajustes de video.

Prueba los diferentes formatos de vídeo (resolución) y tipo de compresión. Rota la imagen diferentes ángulos. Limita la cantidad de imágenes por segundo. Sobre imprime fecha, hora y un texto en la imagen.

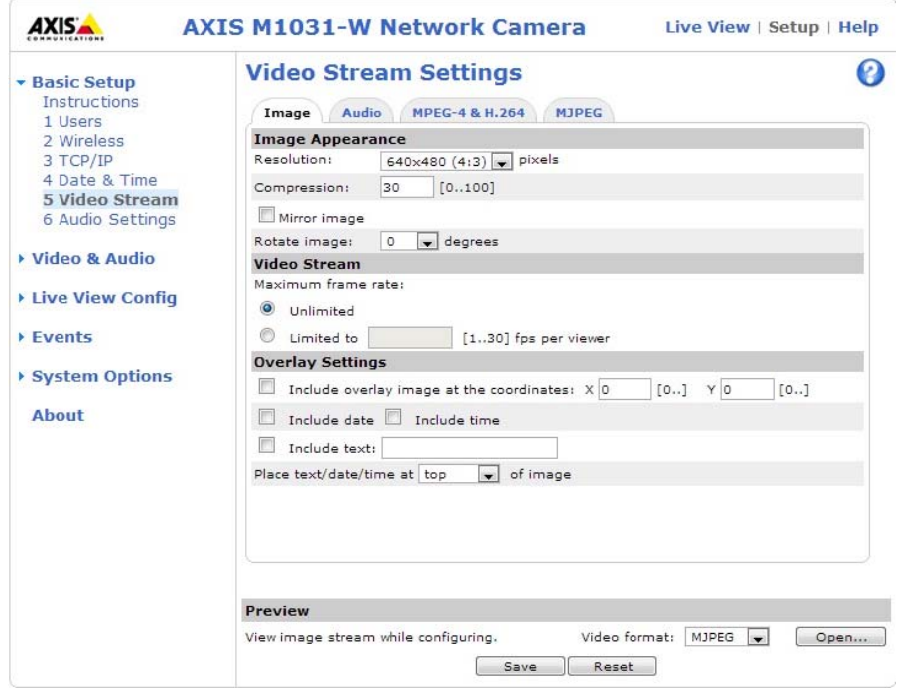

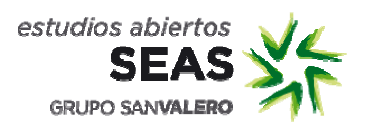

- 3. Parámetros de audio y vídeo.
- 3.1. Ajustes de cámara.

Modifica el brillo, contraste, exposición y balance de blancos de la cámara.

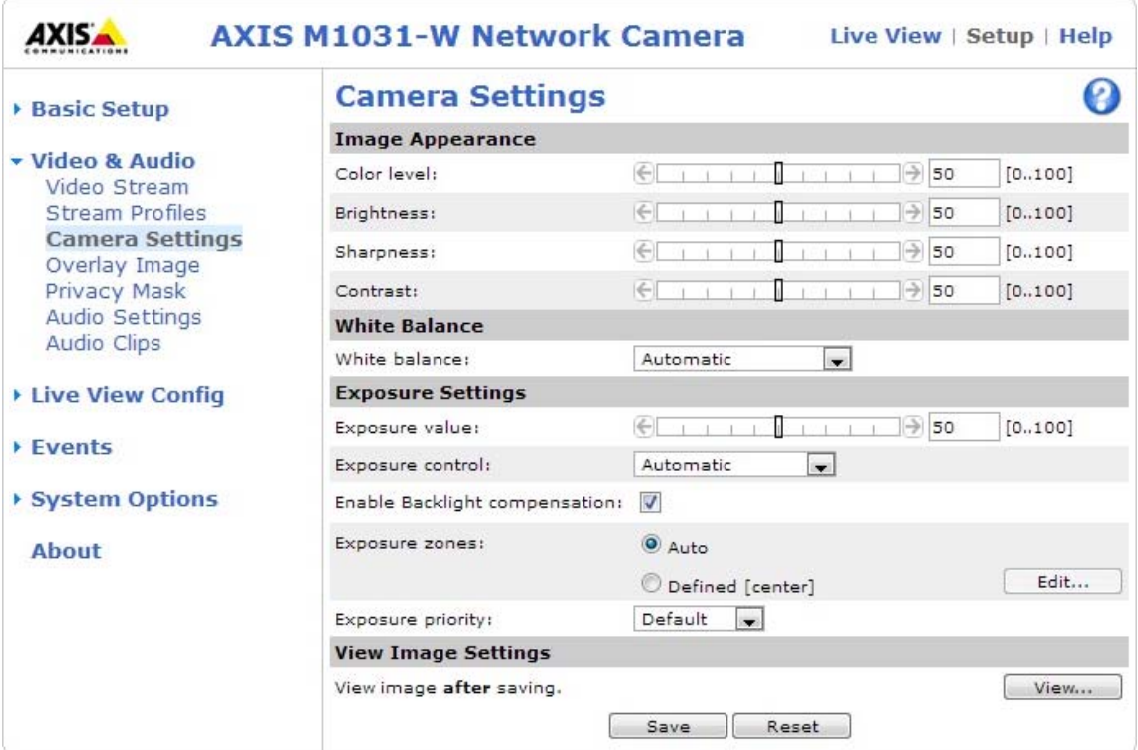

#### $3.2.$ Máscara de privacidad.

Crea varias máscaras de privacidad para ocultar ciertas zonas de la imagen.

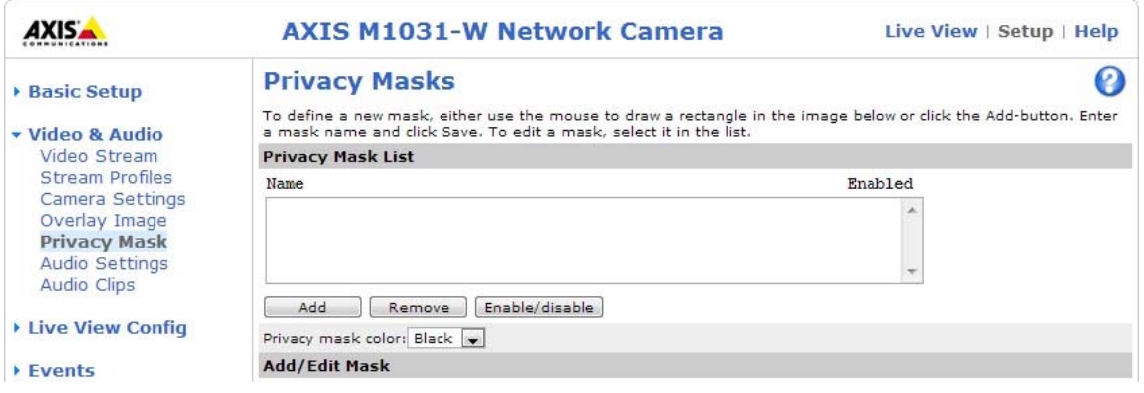

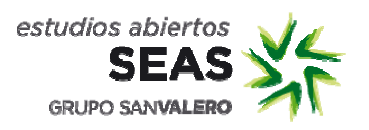

- 4. Eventos.
- 4.1. Tipos de evento.

Crea diferentes tipos de evento y observa su funcionamiento.

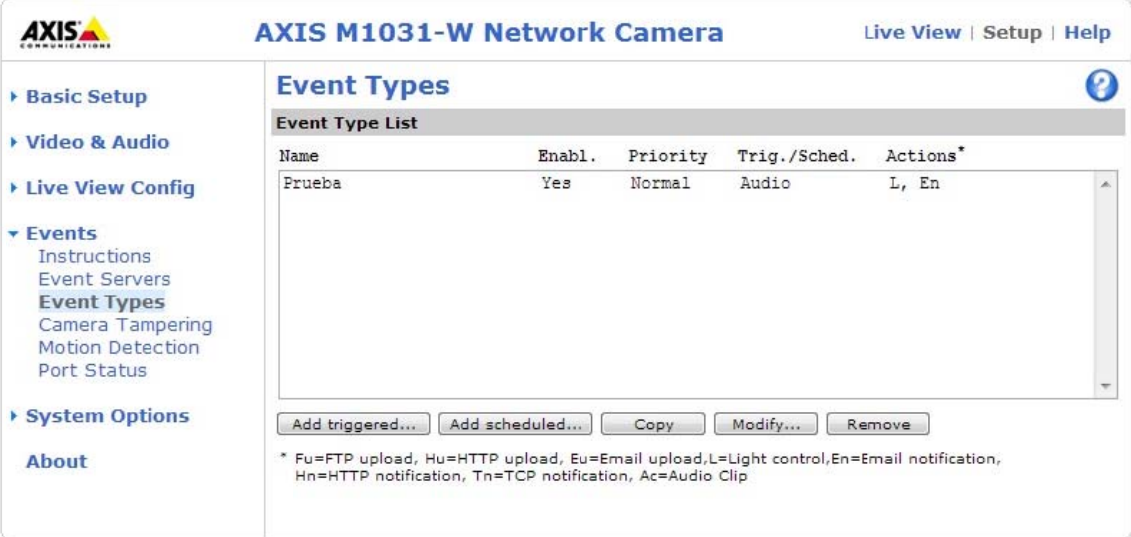

### $4.2.$ Tamper.

Activa el tamper de la cámara y observa su funcionamiento.

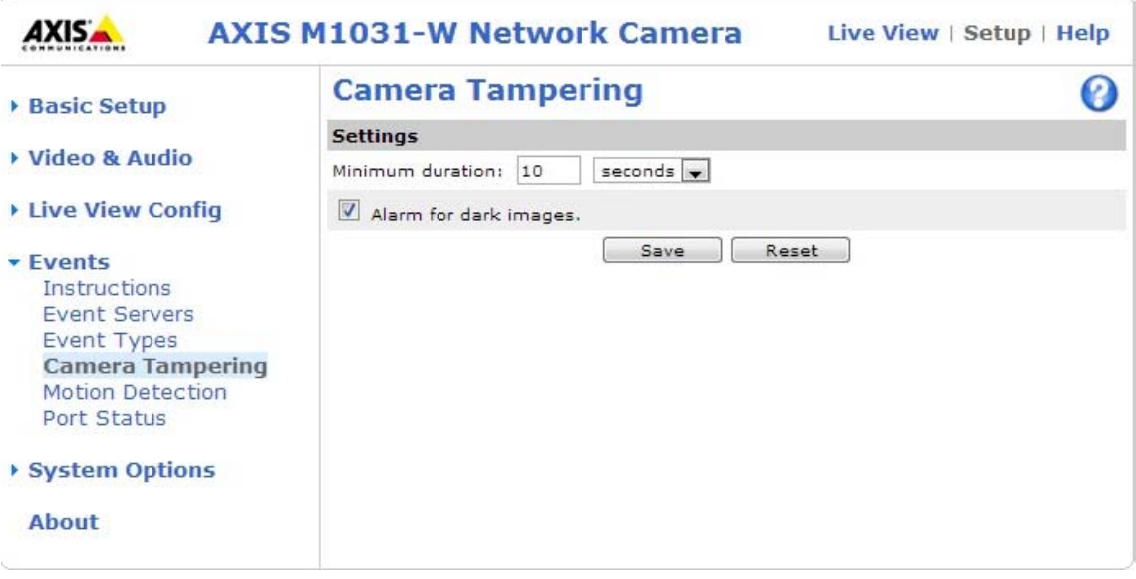

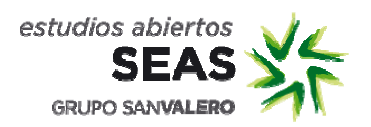

 $4.3.$ Detección de movimiento.

Crea una ventana de detección de movimiento y configura la sensibilidad.

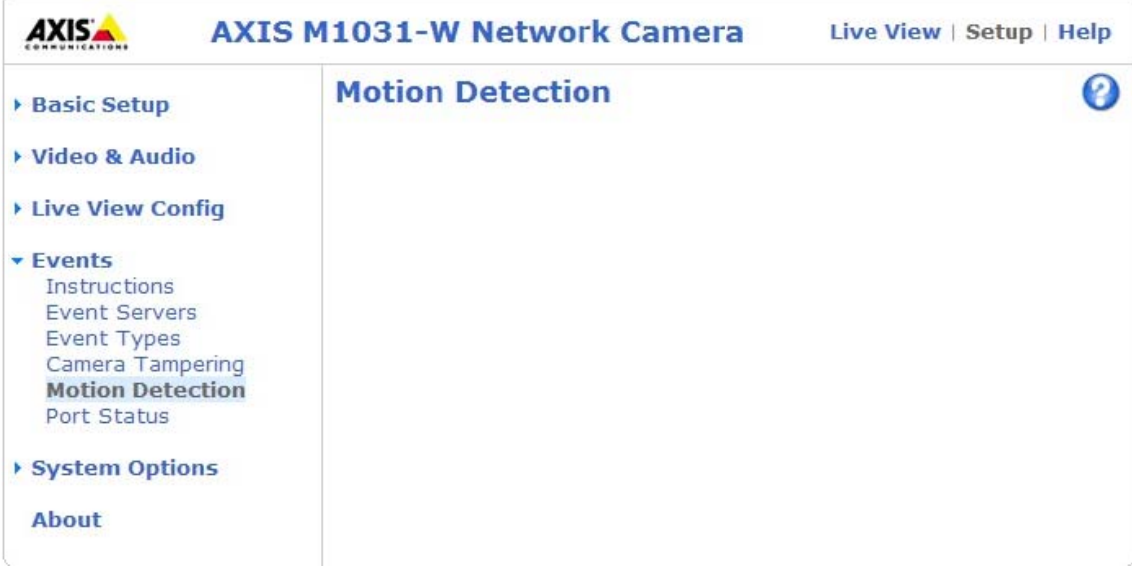

- 5. Opciones de sistema.
- 5.1. Sensor de infrarrojos.

Activa el sensor de infrarrojos y ajusta su sensibilidad.

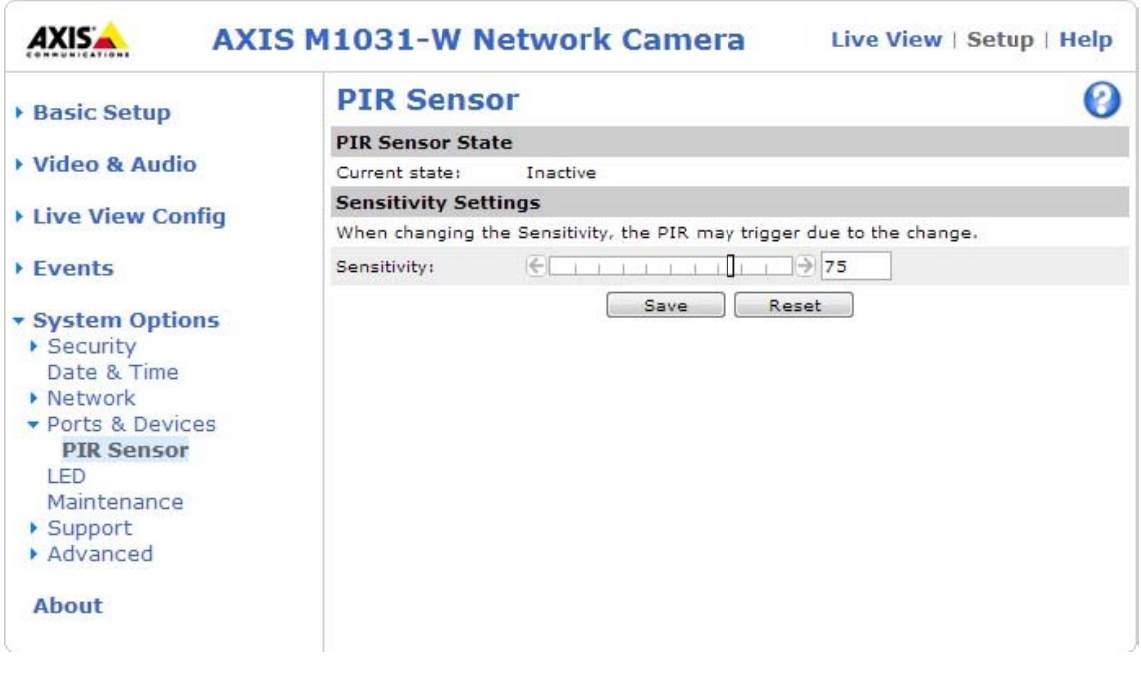

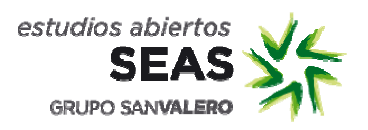

### $5.2.$ 5.2. Mantenimiento.

Reinicia la cámara por software. Restaura sus valores y devuelve la cámara a v valores de fá ábrica.

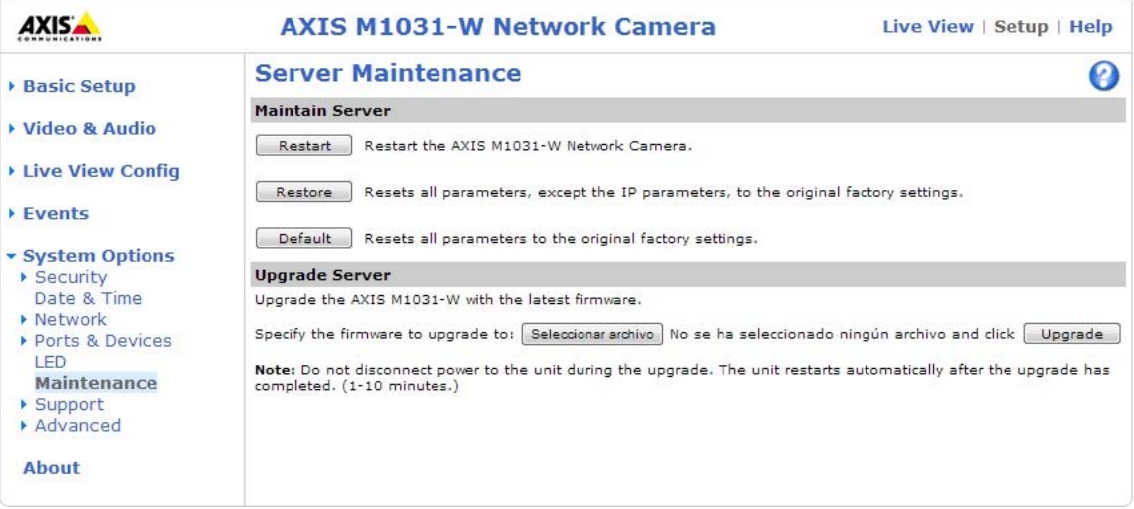

#### 5.3. 5.3. Server Report

Genera un reporte de sistema para enviarlo al servicio técnico.

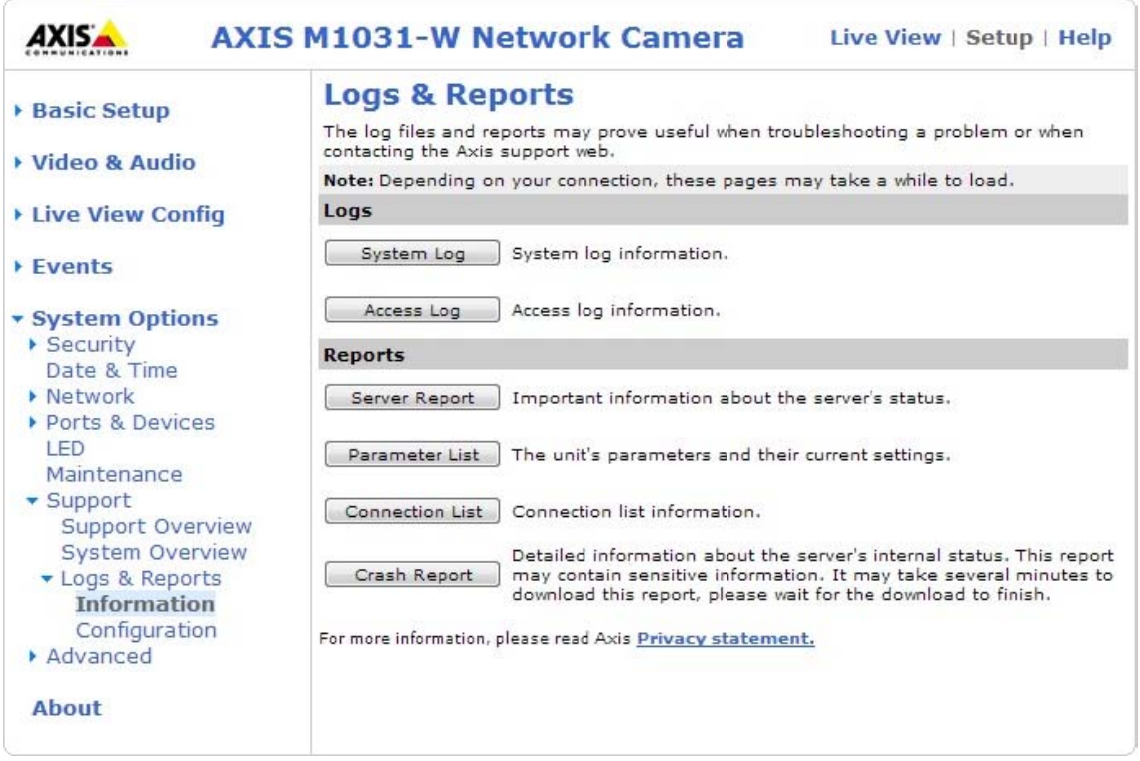

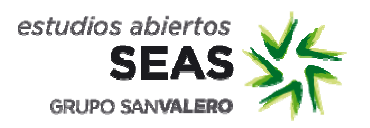

### $5.4.$ Firmware.

Obtén la versión de firmware de la cámara y su número de serie.

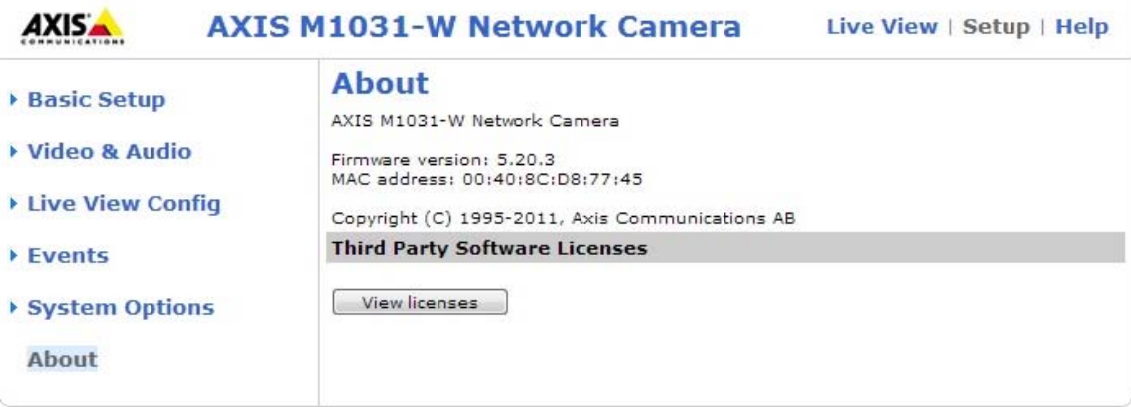